## Website

You may receive an invitation from your child's school which will contain instructions for you to follow. If you don't receive an invite, then you can register yourself by following these instructions:

- 1. Go to epraise.co.uk
- 2. Click login
- 3. Select the correct school
- 4. Select the Parent tab
- 5. Enter the email address you gave to the school (leave the password blank)
- 6. Click the Login/Register button
- 7. Follow the instructions in the email that is sent to you

Please note that you can only access epraise if the school have added you as a parent. If your details are not recongised you will need to contact the school directly.

| epraise.co.uk | Devon Academy              |                                   |             |                |       |  |
|---------------|----------------------------|-----------------------------------|-------------|----------------|-------|--|
|               |                            | Home Scho                         | ols Parents | Students       | Staff |  |
|               | Email                      | charlotte@epi                     |             |                |       |  |
|               |                            |                                   |             |                |       |  |
|               |                            | Login / Regist                    |             |                |       |  |
|               | Leave the password blank i | if you have not y<br>your passwor |             | or have forgot | ten   |  |

Once you have clicked the Login/Register button, you should receive an email that contains a link to create your epraise password.

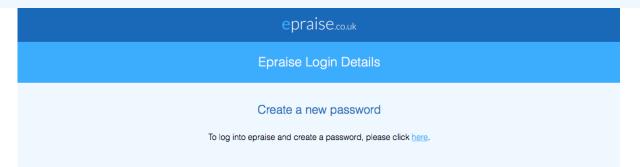

The link remains active for 24 hours so you will need to use it within that time or repeat the steps above to obtain a new email. Sometimes emails can take a few minutes to arrive or are automatically redirected to junk folders so please check this before contacting the school if you are unable to access the site.

## Registering on our app

## Арр

To register on our iOS or Android app you can:

- 1. Download our app (just search for epraise in your app store) and open it
- 2. Select your school
- 3. Tap the 'Register' button
- 4. Enter the email address that has already been given to the school
- 5. Tap the 'Request login code' button
- 6. Enter the login code sent via email
- 7. Tap 'Login'

| Students and staff Parents     Email parent@example.com   Password Request login code   Login or   Register Login | 4:11<br>Devon Academ |         | 4:11 Request login co | de 4:12 | Request login code |
|----------------------------------------------------------------------------------------------------|----------------------|---------|-----------------------|---------|--------------------|
| Password Request login code tkc2-SRx3-gCLP   Login Login   or   Register                                          | Students and staff   | Parents |                       | - L1    |                    |
| Login<br>or<br>Register                                                                                           | Email                |         | parent@example.com    |         | parent@example.com |
| or Register                                                                                                    | Password             |         | Request login cod     | e       | tkc2-SRx3-gCLP     |
| Register                                                                                                    | Login                |         | 1                     | 11      | Login              |
|                                                                                                    |                      | _       |                       |         |                    |
|                                                                                                    | Register             |         |                       |         |                    |
| nep                                                                                                    | Help                 |         |                       |         |                    |
|                                                                                                    |                      |         |                       |         |                    |
|                                                                                                    |                      |         |                       |         |                    |
|                                                                                                    |                      |         |                       |         |                    |
|                                                                                                    |                      |         |                       |         |                    |

Our app will log any user out that does not have a passcode or other authentication automatically whenever they leave the app, or after 30 days of inactivity if they do have authentication, to help provide a minimum level of security. You can use the 'Register' button to log in again in the future if you are logged out.